# OrCam Read オーカム リード

# ユーザーマニュアル 日本語

O ORCAM | orcam.com | f y O

#### © 2022 OrCam Technologies Ltd. All rights reserved.

OrCam®は OrCamTechnologies Ltd.(「OrCam」)の商標およびブランド名であり、OrCam は、本ガイドおよび/も しくはそれに関連する OrCam が作成したその他の文書に含まれるすべての権利およびすべての知的財産権の単独 所有者であります。(「OrCam」)であり、OrCam は、本ガイドおよび/またはそれに関連する OrCam が作成したその他 の文書におけるすべての権利およびすべての知的所有権の単独所有者です。

本書は、著作権、特許、意匠権、商標、ノウハウ、企業秘密、国際条約を含むがこれに限定されない、適用される知的財 産権法によって保護されています。本ガイドのライセンスや権利は、本ガイドの使用者に譲渡されず、

本ガイドは OrCam の独占的な財産であるものとします。

本ガイドのいかなる部分も、OrCam から書面による許諾なしで、複製、翻訳、変換、修正、表示、検索システムでの保存 をはじめ、再販、配布、複製、ライセンス、レンタル、リースなど、いかなる商業的な目的にも使用を認めず、またはいかな る手段によっても送信されないものとします。

OrCam の特許の一覧は[、https://www.orcam.com/en/patents/。](https://www.orcam.com/en/patents/)OrCam は、本ガイドの内容の正確さや完全 性に関して、明示または黙示の表明や保証をするものではなく、「現状のまま」提供されるものであり、本ガイドに記載 された誤りや不正確さ、本ガイドに関連して提供されるいかなる製品に対する責任や義務を負うものではありません。 OrCam デバイスは、視覚障害者の日常生活を向上させることを目的としています。

これは既存の補助手段や形態に取って代わるものではありません。

また、生命や健康を脅かす可能性のある状況や、経済的な損失につながる可能性のある状況では、

使用しないでください。特に、自動車の運転や重機の操作には、絶対に使用しないでください。その他の安全情報につ いては、OrCam のウェブサイト [www.orcam.com/safety。](http://www.orcam.com/safety)をご参照ください。

OrCam サポートへのお問い合わせは[、support@orcam.com。](mailto:support@orcam.com)オンラインユーザーマニュアルとチュートリアルビデ オ、またはヒント、アドバイス、トラブルシューティングサポートについては、以下をご覧ください。

日本

[www.orcam.com/user-area。](http://www.orcam.com/user-area)

#### 本社(イスラエル)

OrCam Technologies(オーカムテクノロジース) 3 Kiryat HaMada St. Jerusalem 9777513 Israel +972.2.591.7800

オーカムテクノロジーズ 日本営業所 東京都港区 赤坂 8 丁目 11-16-301 [Japan@orcam.com](mailto:Japan@orcam.com)

印刷日:オーカムリード 2022 年 9 月 JP I

# もくじ。

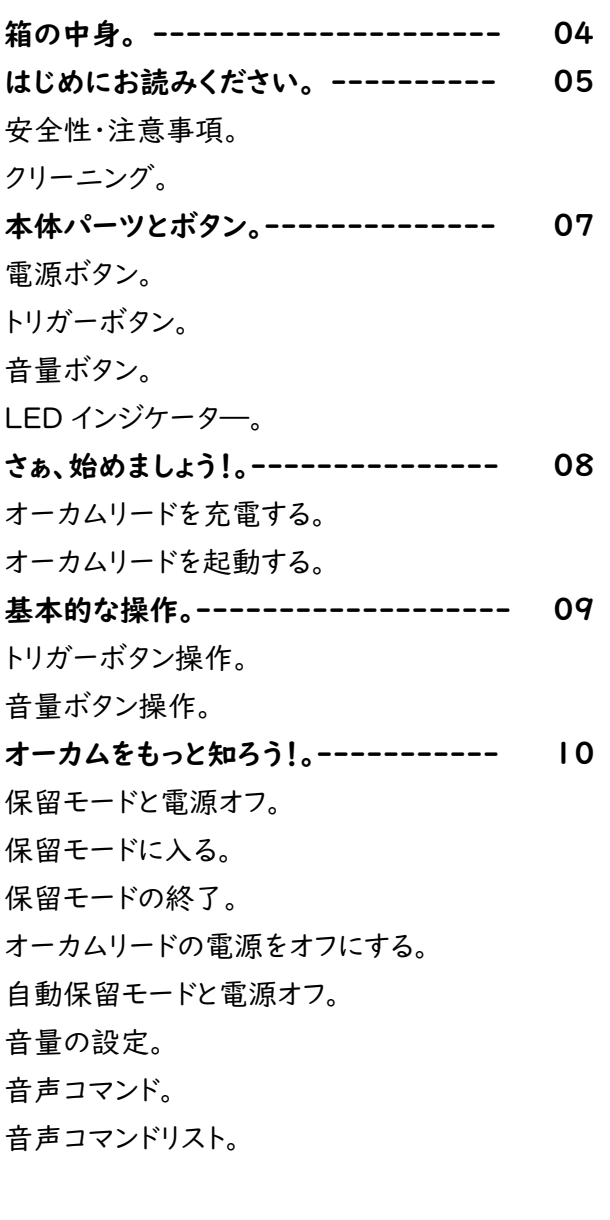

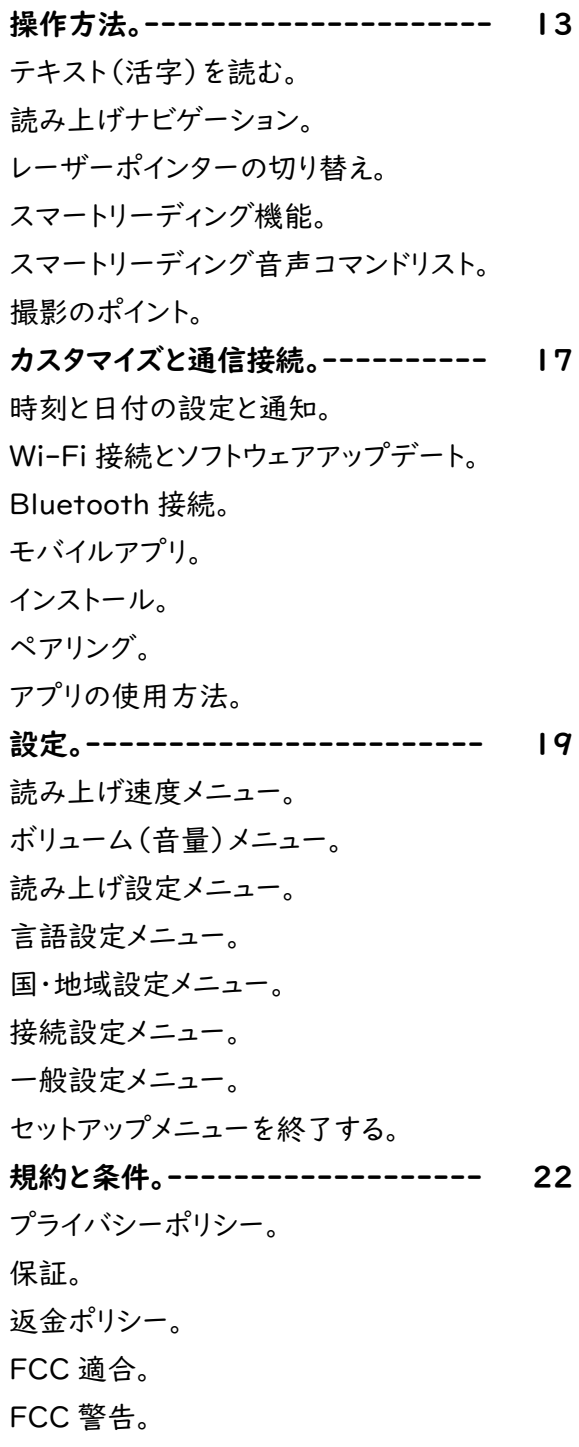

# 箱の中身。

1.オーカムリード本体。 2.ユーザーガイド(英語)。 ※別紙日本語版有り。 3.AC アダプター。 4.有線イヤホン。 5.ストラップ。 6.充電ケーブル。 7.クリーニング用クロス。

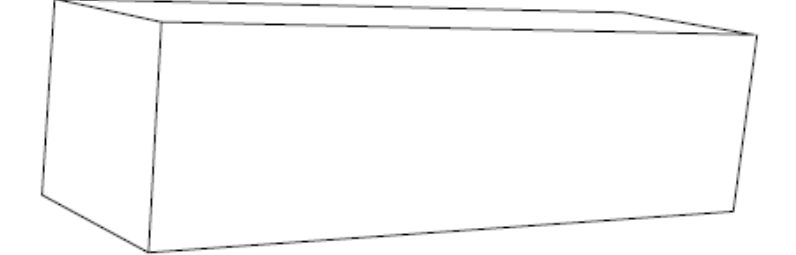

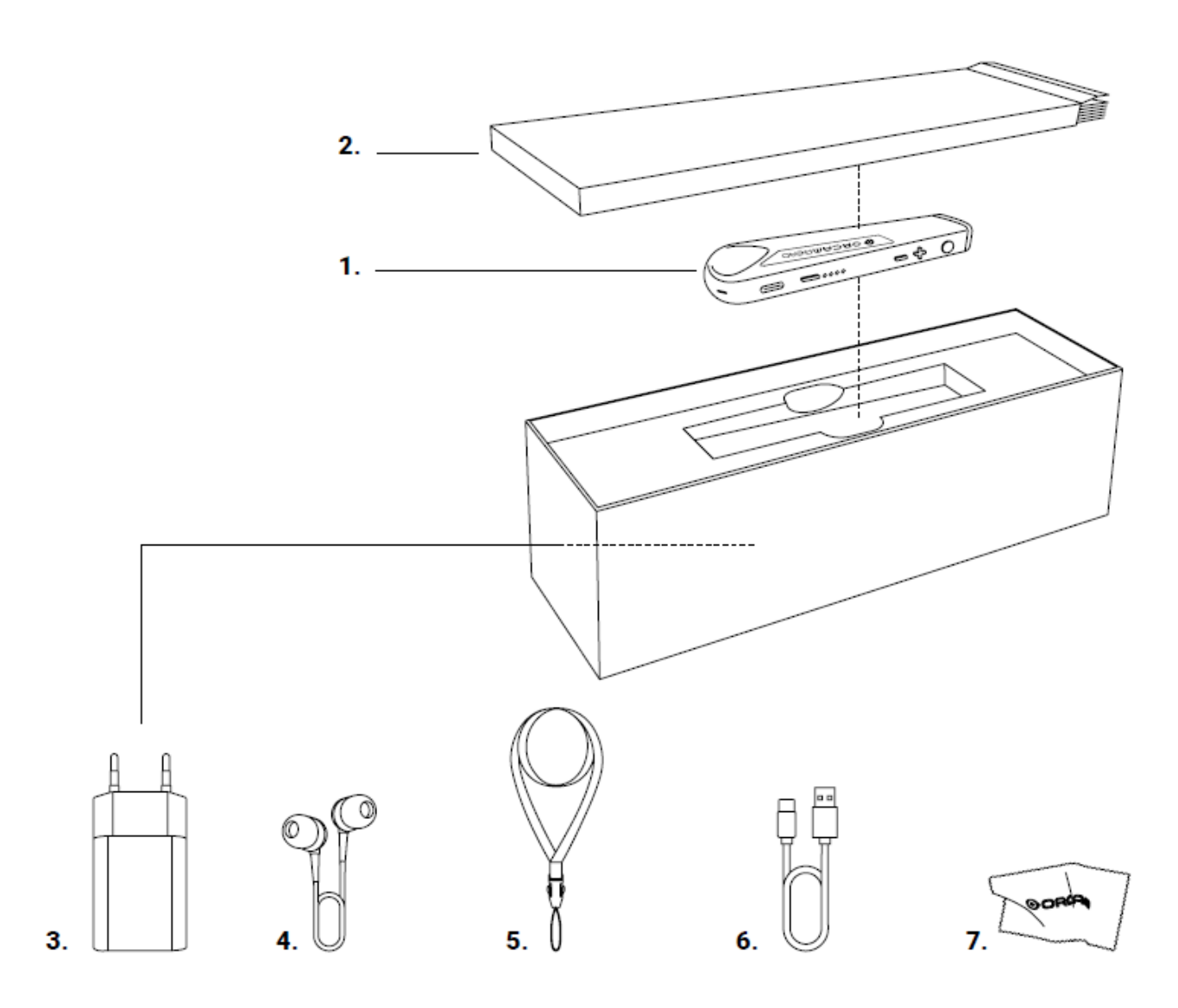

# はじめにお読みください。

この度は、オーカムリードをお買い上げいただき、ありがとうございます。本製品は見えにくい方を対象とした視覚支援機器 です。日常生活であなたをサポートします。安全で適切な使用を保証するために、本機を使用する前に、このユーザーマニ ュアルをお読みください。記載されている説明に従って、機能が正しく動作するかテストをしてください。

# 安全性・注意事項。

オーカムリードをご使用する前に、危険な状況を回避し、理想的なパフォーマンスを確保するために、これらの注意事項をよ くお読みください。

- 本体は、慎重に取り扱ってください。落としたり、燃やしたり、穴を開けたり、押しつぶしたりすると、破損することがありま す。また本体外装を開けたりしないで下さい。
- 箱に亀裂やへこみなどの物理的な損傷がないことを確認して下さい。
- 本体のカメラレンズにひび割れ、損傷、傷などがないことをご確認ください。
- カメラレンズが汚れていないことを確認してください。オーカムリードの正しい洗浄方法については、以下のクリーニン グ手順をお読みください。
- 本体に付属している充電器のみを使用してください。別の充電器を使用すると、保証が無効になる可能性があり、本 体に損傷を与える可能性があります。
- AC アダプターと充電ケーブルが破損していないことを確認してください。
- ご自身又はオーカム社以外でのバッテリー交換をしないでください。バッテリーが損傷し、過熱して怪我をする可能性 があります。バッテリーは、平均的な使用で 2 年間持つように設計されています(平均して 1 日 1 回の充電サイクル)。
- 本体は、32ºF から 104ºF (0ºC から 40ºC)の周囲温度と通常の条件(相対湿度 10%から 90% RH と大気圧 2000m まで使用できるように設計されています。700hPa)。この範囲外で使用すると、デバイスが破損することがあ ります。涼しく乾燥した場所(32⁰F から 104⁰F(0⁰C から 40⁰C)、相対湿度 5%から 90%、大気圧 700hPa から 1060hPa))にて保管および輸送してください。本体がオーバーヒートすると、自動的に電源オフ手順を実行します。
- オーカムリードは、耐水性がありますが、防水ではありません。本体が短時間の小雨や霧雨に耐えられることを意味しま すが、推奨されるものではありません。大雨の中、ビーチ、プールの近く、浴槽やシャワーの近くでは、使用しないでくだ さい。又、本体をいかなる液体にも沈めないでください。本体は、IP コードの規格に適合しています。(IP22)
- コネクターを無理に充電口に差し込んだり、ボタンに過度な圧力をかけたりしないでください。保証の対象外となる損傷 を与える可能性があります。コネクターが簡単に挿入できない場合は、充電口に障害物がないことを確認し、その充 電口に適したコネクターである事を確認して下さい。オーカム社が供給していないソフトウェア、ハードウェア、その他 の機器と組み合わせて使用しないでください。本体を磁場にさらすと、本体の破損や、データが消去される可能性が あります。
- 使用中や、バッテリーを充電しているときにデバイスが暖かくなるのは正常です。本体が過度に熱くなったり、液漏れした り、焦げ臭いにおいがする場合は、すぐに電源を切り、販売店、もしくはオーカムサポートにご連絡ください。
- 本体の操作に問題が発生した場合、または本体やカメラレンズ、外箱、充電器などが破損したり、動作しなくなった場合 は販売店もしくはオーカムサポートにご連絡いただき、ご自身で修理しないでください。オーカム社の有資格者のみが デバイスの修理や点検を行うことができます。未承認の修理は保証が無効になる場合があります。
- オーカムリードのアナウンスをより良く聞くために、雑音が入る環境や、大音量の音楽が流れている環境で使用しない事 をお勧めします。イヤホンを使用することを推奨します。
- 体内ペースメーカーや除細動器、人工内耳と一緒に使用する場合は、医療機関や医療専門家にご相談ください。
- オーカムリード使用よるアレルギー反応などが出た場合は、ただちに医療専門家に連絡してください。
- オーカムリードは、米国と EU のクラス 1 医療機器の標準要件を満たしています。

#### 次の目的で本機を使用しないでください。

- 医療品、処方箋のラベルや文章を確認する。

- 通帳やクレジットカードなど、財産損失の可能性があるものを確認する。

# クリーニング。

本体が汚れている、または複数の人が使用した場合は、クリーニングをして使用してください。 本体カメラレンズは2週間に一度クリーニングする事をお勧めします。

カメラレンズに指で触れないでください。

レンズのクリーニングには、付属のマイクロファイバークロスとメガネ拭き専用液のみを使用してください。

研磨剤は、本体を損傷する可能性がありますので、使用しないでください。

家庭用クリーナー、エアゾールスプレー、溶剤、アルコール、アンモニアなどの化学薬品は使用しないでください。

Max output of laser radiation : 0.371 mW

Emitted wavelength: 635 nm

Name of the standard : IEC 60825-1

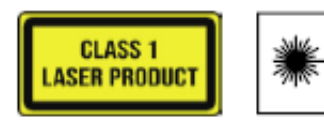

**LASER** 1

本体パーツとボタン。

#### 電源ボタン。

電源ボタンは、充電口近くにある楕円形の凹凸ボタン です。手動で設定メニューに入る際にも使用します。

#### トリガーボタン。

トリガーボタンはカメラに近い本体の長い側面にある 丸いボタンです。多くの操作をトリガーボタンで行い ます。

#### 音量ボタン。

音量ボタンは、凹凸したプラスとマイナスのボタンで す。トリガーボタンに近い、細長い側面にあります。 音量の設定以外にも使用します。

バッテリーLED インジケーター。 電源ボタンの横に 4 つの LED ランプがあります。 25%ずつの電池残量を表しています。

電源オン/オフ LED インジケーター。 電源オン/オフ LED インジケーターは、オーカムロゴの形 をした小さなランプで、スピーカーの近くにあります。

電源オン/オフ LED インジケーターは、本体が電源オフ から起動すると、オレンジ色に点灯し、完全に起動すると 青色に点灯します。

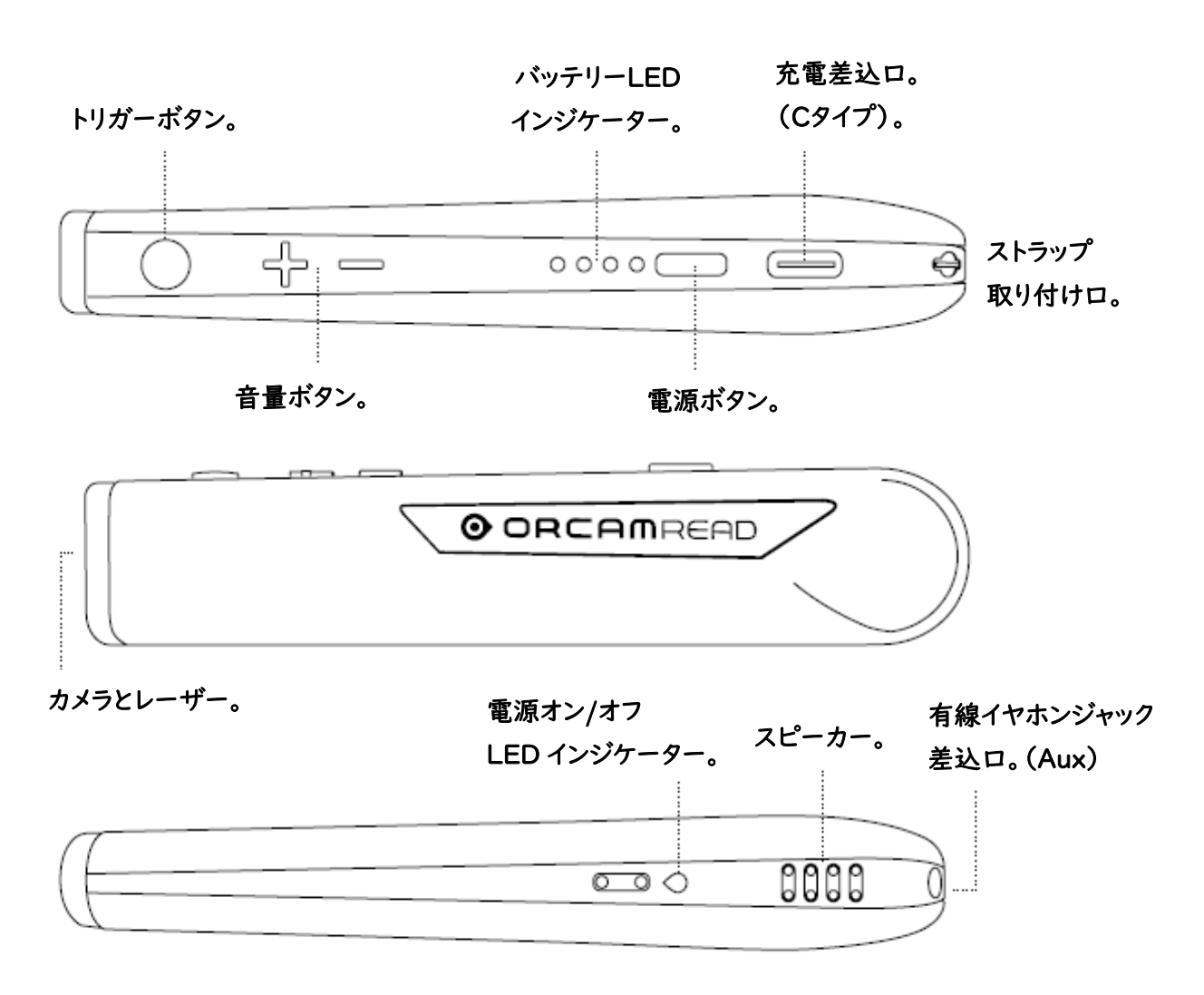

# さぁ、始めましょう!。

### オーカムリードを充電する。

初めて電源を入れる前に、3 時間ほど充電してください。

オーカムリードの充電方法:

- 1. 充電ケーブルを本体の充電用差込口に挿入する。
- 2. 充電ケーブルの USB 側を AC アダプターに差し込む。
- 3. AC アダプターをコンセントに差し込む。約 40 分間でフル充電となります。

#### 充電や電池残量に関する注意事項。

- 付属の充電器を使用して充電することを推奨します。

- オーカムリードの充電器は、100-240 V、50/60 Hz に対応しています。
- オーカムリードを頻繁に使用しない場合、少なくとも月に一度は充電することを推奨します。
- 保留モードもしくは電源がオフの時に充電を行った場合、本体が起動します。 チャイムが鳴り、充電中であることを知らせます。オン/オフ LED 表示が数秒間オレンジ色に点灯し、 完全に充電された場合には青色に変わります。
- 本体のバッテリーレベルが低すぎる場合、「警告、バッテリーの残量が少なくなっています」/ 「現在、[xx]パーセント充電されています」とアナウンスされます。バッテリー残量が 1%になると、 「バッテリー残量が少なすぎます」と知らせてくれます。その後、自動的に電源オフを実行します。

### オーカムリードを起動する。

1.電源ボタンを 2 秒程度長押しします。ビープ音が鳴ったら電源ボタンを離します。

- 2.オン/オフ LED 表示は、本体が起動するとオレンジ色に変わり、完全に起動すると青色に変わります。
- 約 1 分後、チャイムが鳴り、「オーカムリードバージョン [xx] の準備完了。 バッテリーが[xx] %充電されました。 」 とアナウンスされます。

注意:電源が入ったかどうかわからない場合は、トリガーボタンを押して下さい。本体の電源が入っていれば、応答がありま す。

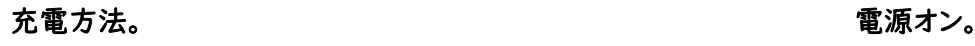

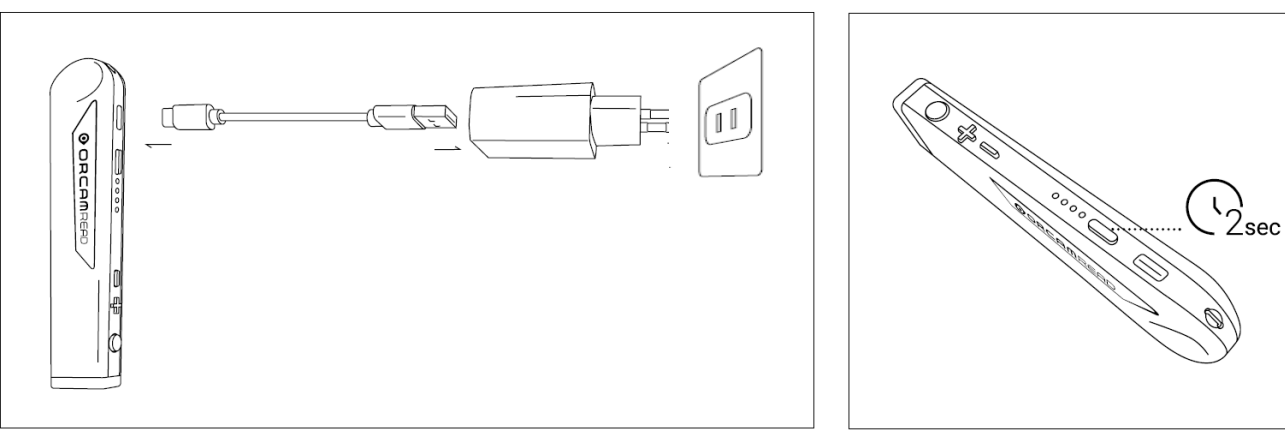

基本的な操作。

トリガーボタンを1回押す。 トリガーボタンを 1 回押すと、オーカムリードが 撮影したテキスト(文章)を読み上げます。 読み上げの停止、保留モードからの起動、設定メニュ ーでの選択で使用します。

 $\Rightarrow$ 

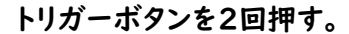

「トリガーボタンを素早く 2 回押すと、読み上げ中の 一時停止または再開、音声コマンドモードの開始、 設定メニューの終了操作をする事が出来ます。

<u>x2</u>

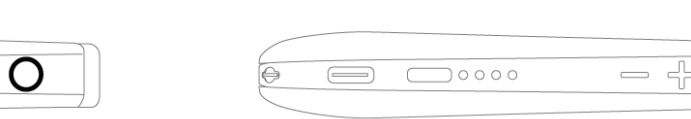

#### 音量ボタンを | 回押す。

 $\boxed{\qquad \qquad }$ 

音量ボタンのどちらかを押すと、音量調整、読み上げ 中テキストの巻き戻しや早送り、設定メニューの操作 を行うことができます。

#### 音量ボタンを両方同時に押す。

音量ボタンのプラスとマイナイスを同時に押すとレー ザーポインターのモードが切り替わります。

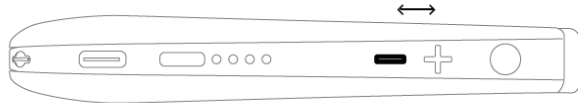

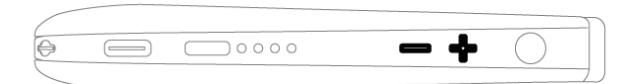

オーカムをもっと知ろう!。

# 保留モードと電源オフ。

#### 保留モードに入る。

本体の電源が入っているときに保留モードに入ると、本体を電源オフにすることなく、バッテリーを節約することができます。 1. 電源ボタンを 1 回押す。

2. ビープ音が鳴り、「保留中. 再度押してシャットダウンして下さい。」とアナウンスされます。この時に電源ボタンを押すと 電源オフになりますのでご注意下さい。

3.数秒後に"保留になっています"というアナウンスが流れ保留モードに入ります。

#### 保留モードの終了。

1. 電源ボタンまたはトリガーボタンを 1 回押します。

2. ビープ音が鳴り、"ウェイクアップ中. バッテリーが[xx]%充電されました。 "とアナウンスが流れます。

#### オーカムリードの電源をオフにする。

1. 電源ボタンを 1 回押すとビープ音が鳴り、「保留中. 再度押してシャットダウンして下さい。」とアナウンスされます。

2. 電源ボタンをもう一度押すとビープ音が鳴り、「シャットダウン中です、お待ちください」とアナウンスが流れます。

3. 電源オフになる直前に「電源オフ、さようなら」とアナウンスが流れ完全に電源がオフになります。

#### 自動保留モードと電源オフ。

- オーカムリードは、3 分間操作が無ければ自動的に保留モードに入ります。待機時間は、設定メニューで短くしたり長くし たりすることができます。

- 保留モードが 3 時間経過すると、自動的に電源がオフになります。

注意:自動的に保留モードに入ると、小さなビープ音が鳴ります。(「保留になっています」というアナウンスは流れません) 電源ボタンまたはトリガーボタンを1回押すと小さなビープ音が鳴り、通常モードに戻ります。(「ウェイクアップ中」というア ナウンスは流れません)。

# 音量の設定。

- プラスの音量ボタンを 1 回押すと、音量を 1 段階上げます。

- マイナスの音量ボタンを 1 回押すと、音量を 1 段階下げます。

アナウンスは音量レベルが上がったか下がったか、また、音量レベルが最小または最大になったかをお知らせします。

#### 注意:読み上げ中は、音量を変更することはできません。読み上げ中に音量ボタンを押すと、読み上げ中テキストの巻き戻 し、早送り操作になります。

# 音声コマンド。

音声コマンドを使用すると、簡単に操作することができます。オーカムリードの操作、設定の変更、情報の通知、スマートリー ディング機能開始を簡単に行うことができます。

#### 使用方法

- 1. トリガーボタンを素早く2回押します。すると長いビープ音が聞こえます。
- 2. 長いビープの後に特定の音声コマンドを指示します。(音声コマンドリスト参照)
- 3. チャイムが鳴り、オーカムリードは要求された指示を実行します。

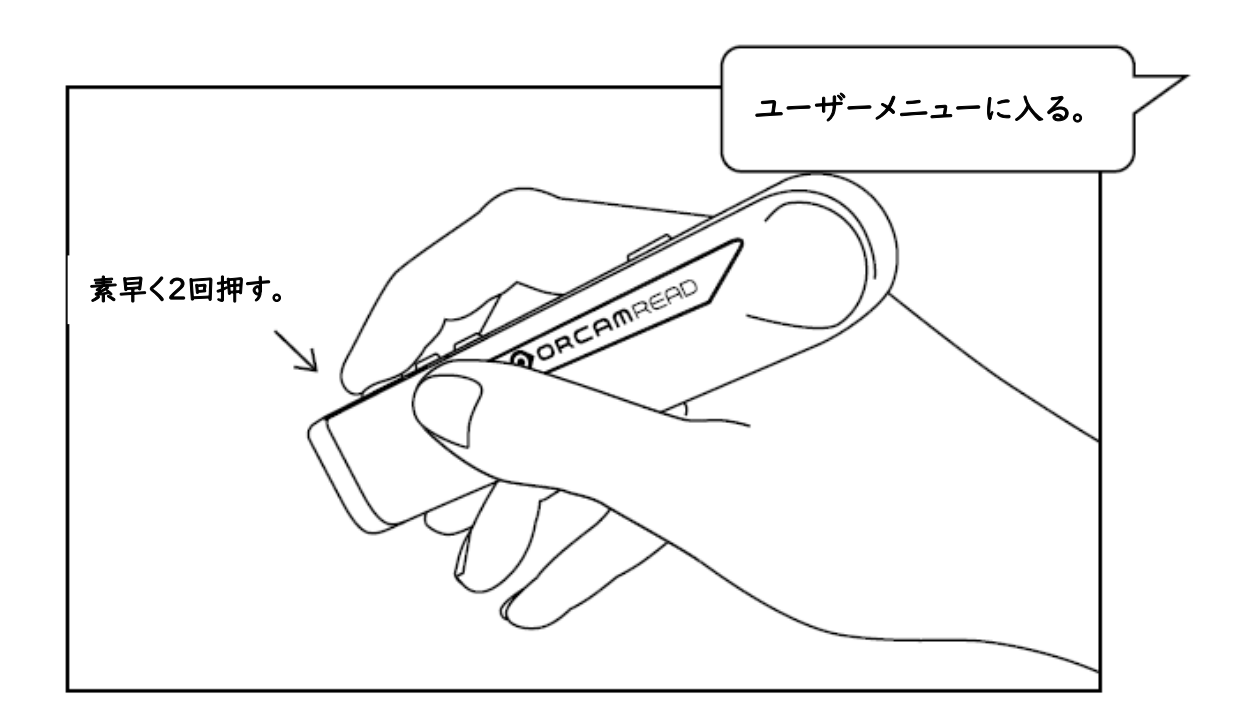

#### ヘイ!オーカム。 ※ヘイ!オーカム は日本版未実装機能です。(2022 年 9 月1日現在)

トリガーボタン 2 回押しに加え、"ヘイ!オーカム "と声をかける事で音声コマンドが使用出来ます。 例えば、"ヘイ!オーカム。 ユーザーメニューに入る。"

音声コマンドリスト。

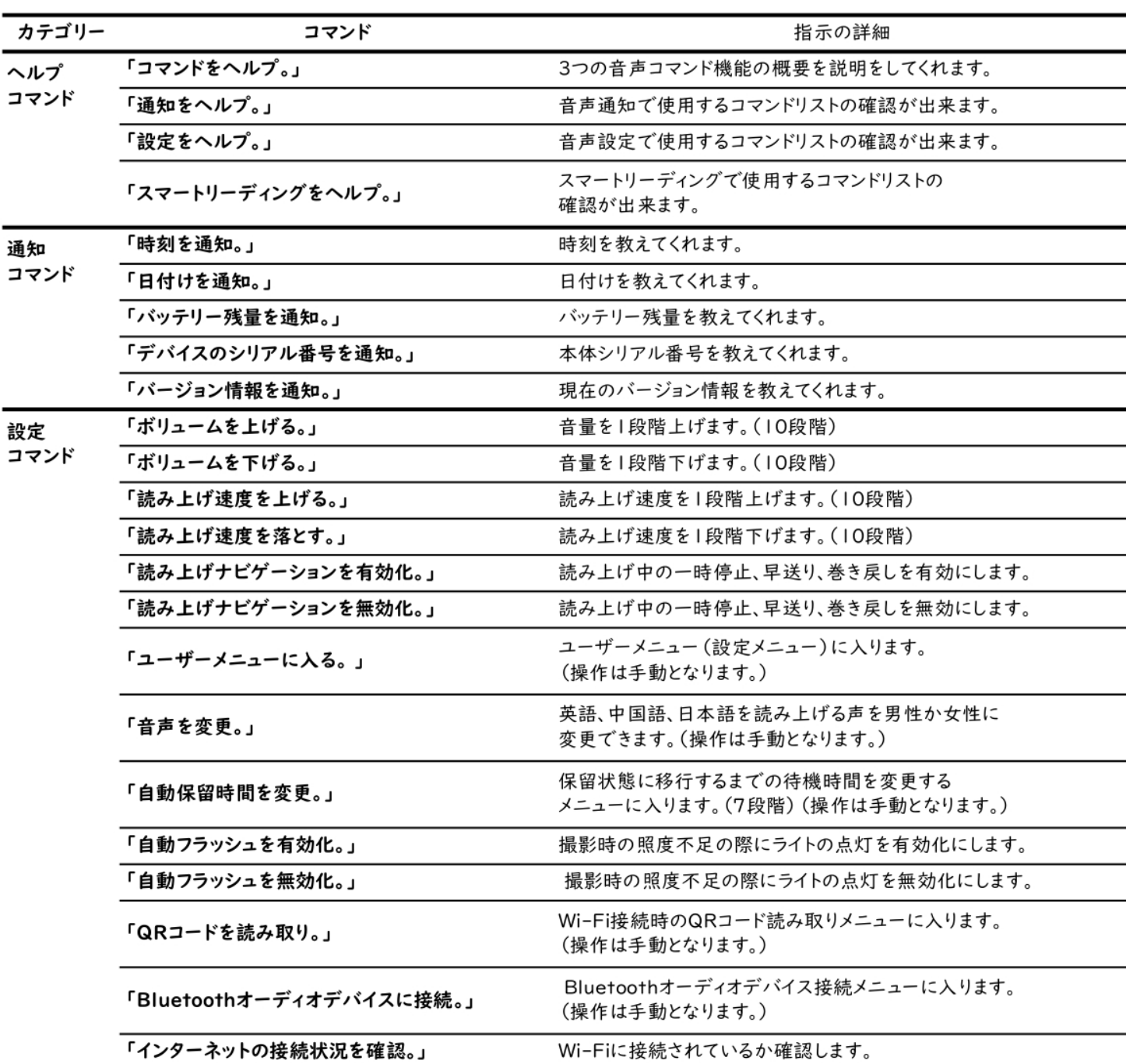

# 操作方法。

# テキスト(活字)を読む。

#### トリガーボタンを使用してテキスト(活字)を読む。

1. テキスト(活字)から約 15~35cm 離し、テキスト(活字)に対してカメラをまっすぐ安定した状態に保持します。

- 2. トリガーボタンを1度押します。カメラのシャッター音が聞こえます。
- 3. オーカムリードは、テキスト(活字)を処理する際にビープ音が数回鳴り、テキスト(活字)の読み取りを開始します。読み 終わるとチャイムが鳴ります。

注意:トリガーボタンを2~3秒間長押しして指を離し撮影すると、読み取り精度を上げてテキスト(活字)を読み取ることが できます。長押ししている間にレーザーのフレームやレーザーポインターを調節してください。5 秒経過する前に指を離さな いと、キャンセルとなり撮影しません。

### 読み上げナビゲーション。

- 読み上げ中に、一時停止または再開する場合は、トリガーボタンを素早く 2 回押します。

- 次の文節にスキップするには、プラス("+")の音量ボタンを 1 回押します。
- 前の文節に戻るには、音量マイナス("-")ボタンを 1 回押します。
- 読み上げを停止するには、トリガーボタンを 1 回押します。
- 読み上げが終了するとチャイムが鳴ります。

#### 注意:スマートリーディングモードでは、読み上げナビゲーションを使用する事は出来ません。

#### レーザーポインターの切り替え。

レーザーポインターは2種類あります。 プラスとマイナスの音量ボタンを同時に押すことで、 レーザーポインターのモードを切り替えることができます。 - 枠に囲まれたテキストを読むための "ボーダー"。

- 特定の位置から読み始めるための"マウス" 。

注意:トリガーボタンを2~3秒間長押しして指を離し撮影すると、 読み取り精度を上げてテキスト(活字)を読み取ることができます。 長押ししている間にレーザーのフレームやレーザーポインターを 調節してください。5 秒経過する前に指を離さないと、 撮影がキャンセルとなります。

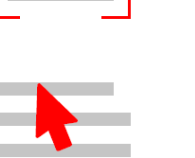

ボーダー。

# スマートリーディング機能。

"この機能は、探したい情報を素早く簡単に見つけるに役立ちます。

請求書の期日と金額をだけを探して読み上げたり、メニューのデザートリストだけを読み上げたり、名刺から電話番号だけ を読みあげるように音声で指示する事ができます。

- 1. 本体を、テキストから 15~35cm ほど離し、テキストの真正面にカメラが向くように保持します。
- 2. トリガーボタンを素早く 2 回押し、長いビープ音の後に「スマートリーディング」と言います。チャイムとシャッター音が鳴 り撮影します。
- 3. オーカムリードが "準備完了 "と言った後音声コマンド指示を待つ状態になり、あなたが支持する音声コマンドを待ち ます。音声コマンドを言う際に、毎回トリガーボタンを 2 回押す必要はありません。
- 4. スマートリーディングで使用可能な音声コマンドを言います。
- 5. 読み上げ中に新しい音声コマンドを指示したい場合は、トリガーボタンを 1 回押してください。 オーカムリードは音声コマンド指示を待つ状態に戻ります。
- 6. スマートリーディング機能を終了するには、「終了」と言うか、トリガーボタンを 5 秒間長押しします。

「終了中」とアナウンスが流れスマートリーディング機能を終了します。

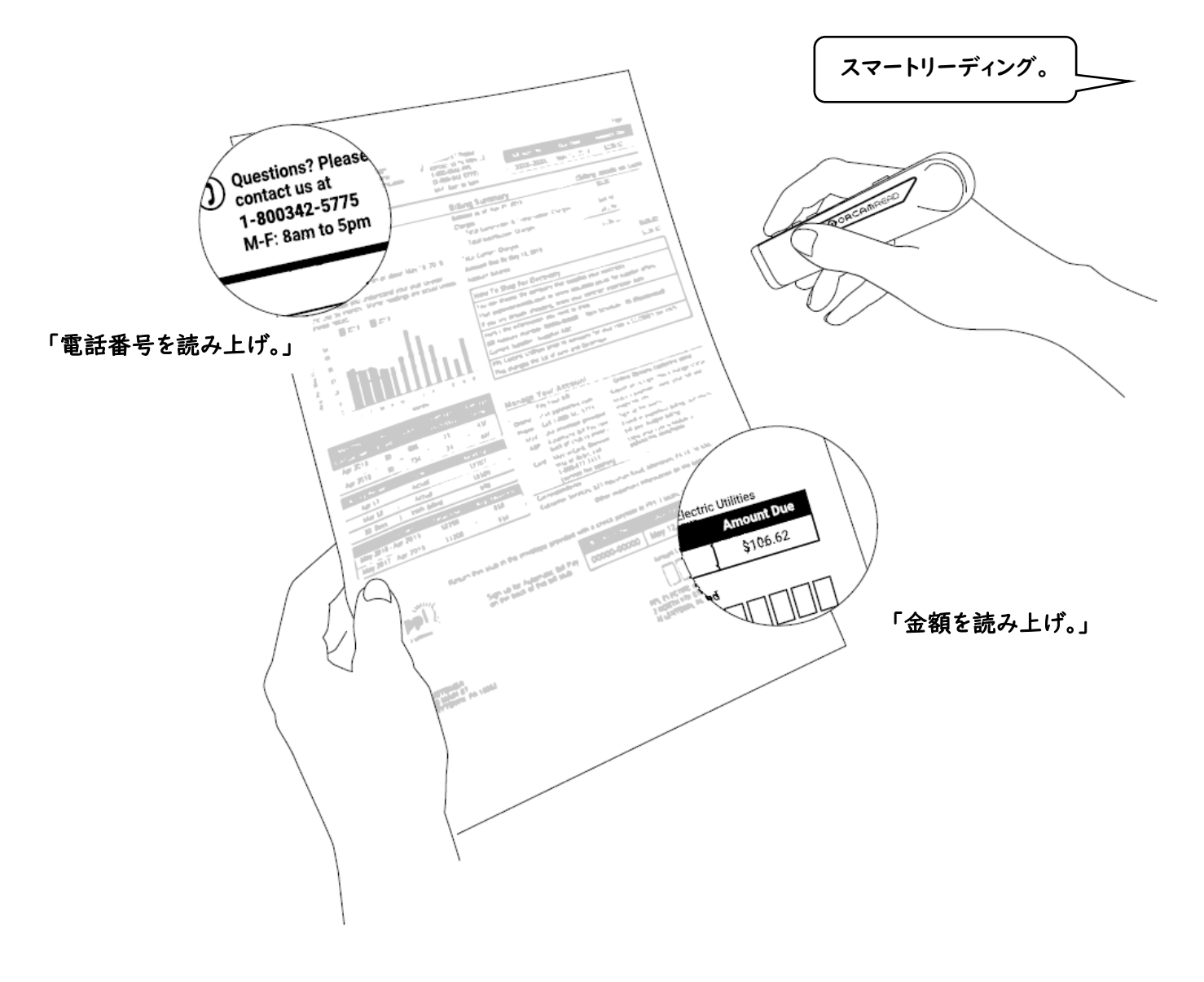

# スマートリーディング音声コマンドリスト。

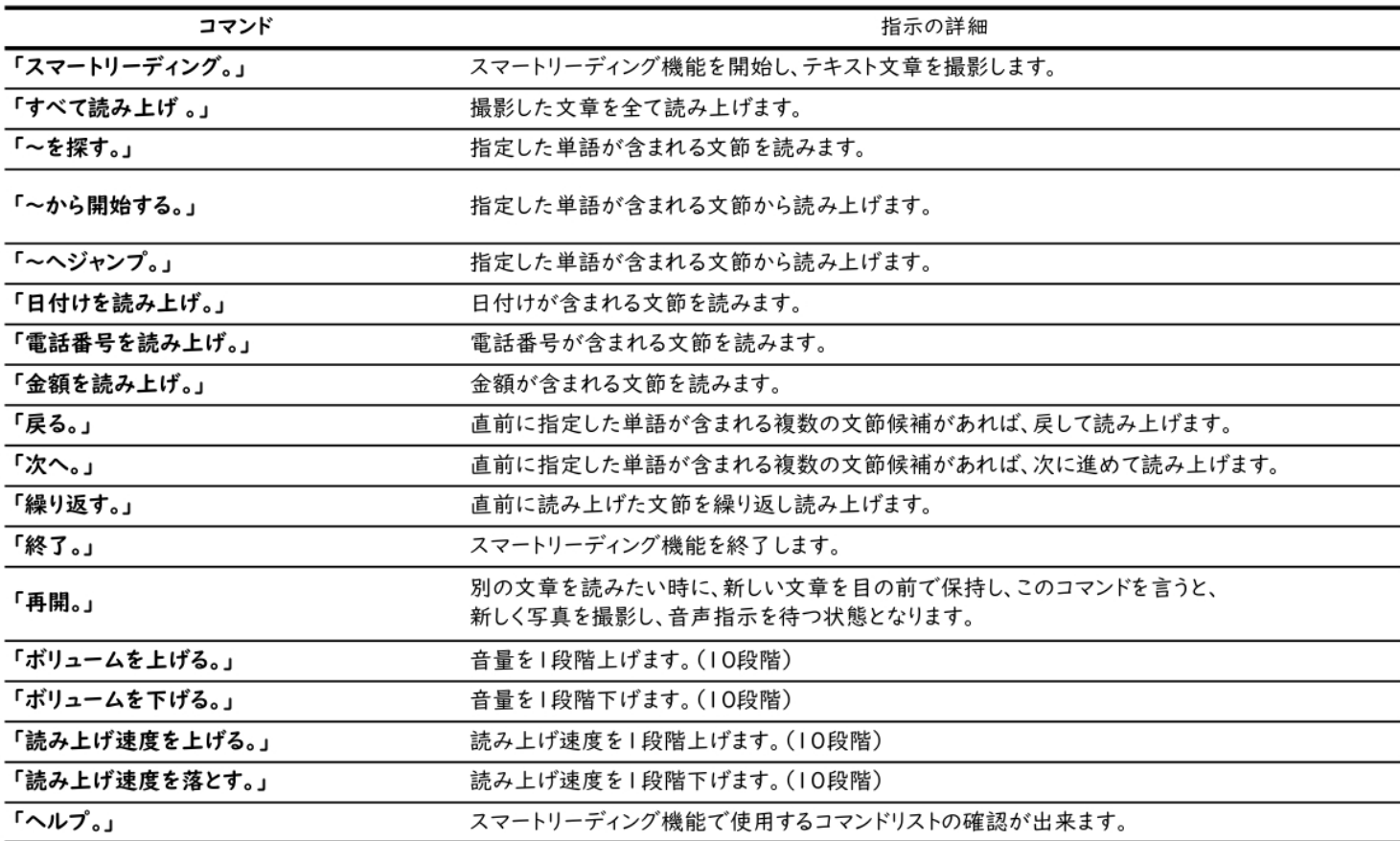

# 撮影のポイント。

-読み取り精度を上げるには、カメラレンズが文字や物体の方向にまっすぐ向いていることを確認して下さい。

- ・カメラレンズがまっすぐテキストに向くように保持する。
- ・ボタンがある長辺が上向きになるように保持する。
- ・オーカムリードとテキストの間に障害物が無いようにする。
- ・カメラレンズが指紋などで汚れていなか確認する。
- 撮影中は、対象テキストや手を動かさないように注意してください。
- 歩きながらの撮影や、動いている文字の撮影は、正しく読み取れなかったり、認識できない場合がありますので、ご注意 下さい。
- テキストが逆さまになっている、環境照明が暗すぎる場合は、アナウンスで知らせてくれます。
- テキストを安定させるのが難しい場合は、ブックスタンドの使用をお勧めします。

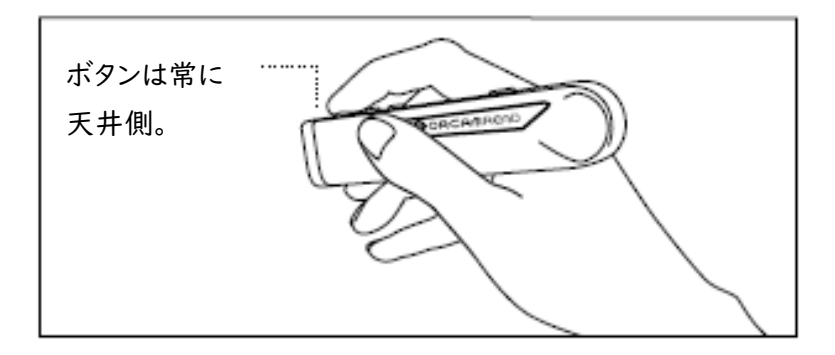

その他のヒント、アドバイス、トラブルシューティングのサポートについては、オーカムユーザーエリアをご覧ください。 <https://www.orcam.com/en/read-user-area/>

カスタマイズと通信接続。

# 時刻と日付の設定と確認。

オーカムリードの内部日時を設定するには、2つの方法があります。

- 音声設定メニューから手動で時刻を設定する。
- デバイスが Wi-Fi に接続されている場合、自動的に時刻が設定または更新されます。
- 現在の時刻と日付を確認するには、設定メニューに入り、一般設定メニューに進み、「時刻を設定する」を選択します。 または、音声コマンドの「時刻を通知」と「日付を通知」を使用し確認することもできます。

# Wi-Fi 接続とソフトウェアアップデート。

オーカムリードは Wi-Fi 経由で自動的に最新のソフトウェアにアップデートされます。アップデートは基本的に無料で、既存 機能の改善などになります。アップデート中は常に充電器が接続されている必要があります。

ソフトウェアの自動アップデートを行うには、Wi-Fi ネットワークが接続されている場所であることを確認してください。 5GHz Wi-Fi ではなく、2.4GHz Wi-Fi を使用してください。

#### Wi-Fi ネットワークに接続する方法。

1. パソコンまたはスマートフォンを準備します。

- a.<https://www.orcam.com/ja/wifiset/> にアクセスします。
- b. 画面の指示に従って、Wi-Fi ネットワークとパスワードを入力します。
- c. 画面に QR コードが表示されます。
- 2. QR コードの撮影。
- a. オーカムリードを充電器に接続します。
- b. オーカムリードを画面の前で保持します。(パソコン画面との距離は約 30-40cm。)

(スマートフォン画面との距離は約 15-20cm。)

c.トリガーボタンを押します。

オーカムリードは、QR コードをスキャンし、Wi-Fi ネットワークに接続すると、チャイムと数回ビープ音が鳴り、接続が完了す ると、アナウンスで知らせてくれます。

一度 Wi-Fi ネットワークに接続すると、Wi-Fi ネットワークエリア内で充電器に接続するたびに、ソフトウェアのアップデート を確認し、利用可能な最新のアップデートを自動的にインストールします。

# Bluetooth 接続。

1. Bluetooth を使用し、オーカムリードをスピーカーやイヤホンに接続します。

- a. スピーカーまたはイヤホンを準備します。。
- b. スピーカーまたはイヤホンをペアリング状態にします。
- c. オーカムリードの設定メニューに入り、接続設定メニューに移動し、Bluetooth 設定メニューに入ります。
- d. トリガーボタンを一回押して「Bluetooth オーディオデバイスに接続するには」を選択します。
- e. ペアリング状態のスピーカーまたはイヤホンの名称がアナウンスされるのでトリガーボタンを1回押して決定します。

f.接続が完了すると、「[xx]が接続されました。」というアナウンスが流れます。

※Bluetooth 機器の互換性により接続出来ない、またはアナウンスが流れない場合があります。

# モバイルアプリ。

#### ※OrCam Read アプリの日本版は未リリースの為、使用出来ません(2022 年 9 月1日現在)

OrCam Read アプリで、オーカムリードの設定をカスタマイズすることが可能です。本体を紛失したときに探したり 使用方法を学ぶこともできます。アプリを使うには、OrCam Read アプリをスマートフォンにインストールする必要がありま す。

注意:2021 年 9 月現在このアプリは、iPhone と iPad のユーザーのみ利用可能です。

#### インストール。

OrCam Read アプリをダウンロードするには、スマートフォンのアプリストアにアクセスし、「OrCam Read」と検索しダウン ロードしてください。

### ペアリング。

オーカムリードとアプリをペアリングする前に、スマートフォンの Bluetooth 設定がオンになっていることを確認してください。 ペアリング中は、画面の指示に従ってください(以下の通り)。

- 1. オーカムリードを垂直に持ち、カメラを天井に向けて、スマートフォンに近づけます。
- 2. 確認コードを受け取るためにお名前と E メールを入力してください。
- 3. 確認コードが登録メールアドレスに送信されます。メールを確認し、アプリ内で確認コードを入力してください。
- 4. 利用規約をお読み頂き、承諾ボタンを押してください。
- 5. オーカムリードとアプリがペアリングされ使用可能になります。

#### アプリ使用可能環境。

#### 注意:アプリを使用するには、オーカムリードの電源がオン状態で、保留モードになっていない必要があります。

#### メイン画面には、以下の機能があります。

- バッテリー残量:本体バッテリー残量の確認が出来ます。
- 検索:本体の電源が入っていて、アプリに接続されている際に、アイコンを押すと、本体が連続的にビープ音を発します。 もう一度アイコンを押すと、ビープ音を止めることができます。
- 学習:学習アイコンを押すと、オーカム社のウェブサイトにあるオーカムリードのチュートリアルにアクセスできます。
- 設定:設定アイコンを押すと、オーカムリードの設定を簡単に確認、変更することができます。

#### モバイルアプリに関する注意事項。

- 他人にモバイルアプリへのアクセスを許可しないでください。
- モバイルアプリのアナウンス言語はシステムによって決定されます。
- (ご使用のスマートフォンやアプリの言語ではなく、オーカムリード本体の言語。)

設定。

設定メニューから、各機能の設定を設定変更ができます。

# 設定メニュー。

- 電源ボタンを長押ししたまま、音量ボタンのどちらかを押し、その後電源ボタンを離すと、設定メニューに入ります。
- 音声コマンド「ユーザーメニューに入る」でも設定メニューに入る事が出来ます。
- 設定メニューに入ると、操作方法がアナウンスされますので、指示に沿って操作してください。
- トリガーボタンを 1 回押すと決定。音量ボタンのどちらかを押すと項目を選択出来ます。 トリガーボタンを素早く 2 回押すと、メインメニューに戻ります。メインメニューで素早く 2 回押すと設定メニューを終了し ます。
- 設定メニューで 30 秒以上操作が無い場合、数回アナウンスを繰り返し自動的に設定メニュー終了となります。

![](_page_18_Picture_8.jpeg)

# 設定メニュー項目。

#### ●読み上げ速度メニュー。

・読み上げ速度を変更する事が出来ます。読み上げ速度レベルは1~10 段階で設定可能です。

#### ●ボリューム(音量)メニュー。

- ・音量レベルは 1~10 の間で設定可能です、
- ・音量が上がったか下がったか、最小または最大のアナウンスをします。

#### ●読み上げ設定メニュー

#### ・日付形式の設定。

日付の形式は「月日年」、「日月年」、「年月日」の3つを選択できます。

・読み上げナビゲーションを有効または無効にする。

読み上げナビゲーションを有効すると、読み上げ中に早送り、巻き戻し、または一時停止が出来ます。

#### ・読み上げ中の一時停止のビープ音を有効または無効にする。

一時停止中の、ビープ音を有効または無効にすることができます。

#### ・読み上げナビゲーションの一時停止時間を設定する。

一時停止をしてから自動的に再生されるまでの時間を30秒~5分で設定出来ます。

#### ●言語設定メニュー。

#### ・システム言語を設定する。

オーカムリードのシステム(アナウンス)言語を設定します。 システム(アナウンス)言語はオーカムリードにインストールされている言語のみ選択可能です。

#### ・読み上げ言語を設定する。

テキスト(文章)を読み上げる言語を設定します。

読み上げ言語はオーカムにインストールされている言語のみ選択可能です。また「自動検出」に設定することもでき、 読みとった文章の言語を自動的に検出します。

#### ●国・地域設定メニュー。

#### ・デバイスの国地域を設定する。

国・地域を設定すると、タイムゾーンと時間を合わせます。この設定により、オーカムの動作パフォーマンスが向上します。 設定後、設定メニューを終了すると自動的に再起動します。

#### 注:国・地域を変更しても、読み上げ言語とシステム言語の設定は変更されません。

#### ●接続設定メニュー。

・Bluetooth 設定メニュー。

#### ・Bluetooth オーディオデバイスに接続する。

Bluetooth 機器に接続します。

#### ・接続済みの Bluetooth オーディオデバイス名を取得する。

接続されている Bluetooth 機器の名前を取得します。

#### ・Bluetooth オーディオデバイスの接続を解除する。

接続されている Bluetooth 機器の接続を解除します。

#### ・すべての Bluetooth オーディオデバイスを削除する。

接続した事のある Bluetooth 機器情報を全て削除します。

#### ・Wi-Fi 設定メニュー。

#### ・QR コードを使用して Wi-Fi ネットワークに接続する。

QR コードを使用してオーカムリードを Wi-Fi ネットワークに接続します。

#### ・接続済みの Wi-Fi ネットワーク名を取得する。

接続されている Wi-Fi 名を取得します。

・すべての Wi-Fi ネットワークを削除する。

接続した事のある Wi-Fi ネットワーク情報を全て削除します。

#### ・インターネットの接続状態を確認する。

インターネットの接続状況を確認します。

#### ●一般設定メニュー。

#### ・音声メニュー。

各言語の読み上げ音声を男性・女性から選択出来ます。

・時刻を設定する。

タイムゾーンと時間、年、月、日の設定が出来ます。

・自動保留時間を設定する。

オーカムが自動的に保留モードに入るまでの待機時間を設定します。2 分~30 分の間で設定出来ます。 ・操作音の設定メニュー。

・処理中を示す音を有効または無効にする。

撮影した写真の画像処理中ビープ音を有効にするか、無効にするかを設定出来ます。

・自動保留と再開のアナウンスを有効または無効にする。

自動保留モードになった時と再開する際に流れるアナウンスを有効にするか、無効にするか設定出来ます。 無効に設定するとビープ音で知らせてくれます。

・全てのユーザー設定をデフォルトにリセットする。

オーカムリードを初期化します。

・カメラのライトの互換性を変更する。

お住まいの地域に応じて、周波数を 50 ヘルツまたは 60 ヘルツに変更できます。

・ライトの状態通知を有効または無効にする。

通知を有効にすると、写真を撮影する時に、充分な明るさがあるかをアナウンスして教えてくれます。

・レーザーを有効または無効にする。

レーザー照射を有効にするか無効にするか設定出来ます。

・自動フラッシュを有効または無効にする。

自動フラッシュを有効にすると、オーカムが明るさを検知し、暗い時に自動的にライトをオンにします。

・音声コマンドを有効または無効にする。

音声コマンドを有効にすると、音声による操作、指示が出来るようになります。

音声コマンドを無効にすると、スマートリーディング機能は使用出来ません。

・オーカム連絡先情報を取得する。

オーカム WEB サポートの情報を確認できます。

・インストール再試行をリセットする。

アップデートに失敗した場合、インストール再試行を行うと、学習したデータが削除されず、正常にアップデートできます。 ・デバイスのシリアル ID メニューに入る。

オーカムのシリアル ID を確認出来ます。

・バージョン情報を取得する。

実装されているソフトウェアのバージョン情報と使用可能機能の確認が出来ます。

・メインのセットアップメニューに戻る。

メインメニューに戻ります。

#### ●セットアップメニューを終了する。

トリガーボタンを1回押すと設定メニューを終了します。

# 規約と条件。

オーカム製品(「本製品」)の使用は、オーカム社の利用規約の対象となります。利用規約は orcam.com/terms-andconditions からご覧になれます。利用規約への合意が、本機を使用する条件となります。

オーカムをご使用する前に、安全に関する重要事項を含む、ユーザーマニュアルを全てご確認頂いてからご使用下さい。 オーカムを使用する前に、販売元(販売店/代理店)による対面、またはオンラインによるトレーニングを必ず受けて下さい。 ユーザーマニュアルの手順に従って正しく使用されなかった場合、オーカム社は一切の責任を負いません。

生命または健康が危険にさらされている状況、または金銭的な損失に結び付く可能性のある状況ではオーカムを使用し ないでください。オーカムを、車や自転車の運転中、または重機の操作中など危険を伴う場合に使用しないでください。そ のような状況で製品を使用した場合、オーカム社は一切の責任を負いません。

#### プライバシー。

オーカム社はご利用者様のプライバシーを尊重し、お客様とご利用者様の個人情報を保護し、安全対策を講じるよう心が けています。当社のプライバシーポリシーを <https://www.orcam.com/privacy-policy/>

でご確認ください。これは当社が、お客様およびご利用者に関する個人データを、当社、当社のウェブサイト、およびオーカ ムのモバイルアプリケーションが追加するサービス (それぞれ「本サービス」および「本アプリ」と称します) との関連で、ど のように処理するのかを説明したものです。また、当社が収集し、処理する個人データのタイプはどのようなものなのか、ど のような目的で当社はご利用者様の個人データを使用し処理するのか、ご利用者様の個人データはどのように保護され るのか、そしてご利用者様の個人データが誰と共有されるのかについてもご説明しています。

当社はご利用者様の個人データを保持しますが、それについての当社のプライバシーポリシーおよびご利用者様の権利を ご利用者様が理解できるようにすることが当社にとって重要です。また、ご利用者様が当社のウェブサイト [www.orcam.com](http://www.orcam.com/) を訪れた時に、当社はクッキーおよび類似のテクノロジーを使用してその情報を収集していることをご 了承頂く必要があります。これは、我々のテクノロジーで最高の体験をご利用者様にお届けするために当社が行っているこ とです。そうしたテクノロジーの使用に関する詳細は、当社のクッキーポリシーを

[https://www.orcam.com/en/cookies-policy/で](https://www.orcam.com/en/cookies-policy/)ご参照ください。

ご利用者様が自分のプライバシーがプライバシー声明によって守られていないと感じる場合[、privacy@orcam.com](mailto:privacy@orcam.com) から当社にお知らせください。

ご利用者様が、本サービスとの関連で本アプリをダウンロードする、使用する、登録する、あるいは当社にデータを提供する ことを選択した場合、このプライバシー声明に従ってそうしたデータの使用をすることに明確に同意したことになります。以 下の諸条件のいずれにも同意できない場合、本サービスを使用したり、あるいは当社にデータを送信したりしないでくださ い。このプライバシー声明は、いかなる形であれ、当社の利用規約またはオーカム社とご利用者様との間で結ばれたその 他の合意書を損なうように解釈されることはないものとします。

保証。

本書に明記されていない限り、オーカム社は、本書に明記されていない製品情報、機能、または画像について、お客様への 表明や保証を一切行いません。

オーカム社エンドユーザー向け限定製品保証(「限定保証」)では、オーカム社製品の所有者に対して、初回購入時、購入 後2年間、さらに法律に定められた期間の材料または細工の欠陥を保証します。この保証を得るためには所有者は初の購 入/配送の証明を提示する必要があります。

オーカム社は、独自の裁量により、製品がこの限定保証の対象となると判断した場合に製品の修理または交換を行います。 オーカム社は、意図的な損傷また製品の誤用により生じた故障に対して一切の責任を負いません。所有者は、オーカム社 が指定する場所への製品の発送においてその送料を負担するものとします。

この限定保証は、オーカム製品に対する唯一の排他的な保証です。第三者にはオーカム製品に関して、オーカム社に代わ って、いかなる表明、保証、または合意を行う権限はありません。ここに記載されている記述以外に、オーカム社が提示する いかなる種類または性質の保証はありません。

いかなる場合においても、本製品の使用に関して、特別、付加的、間接的、偶発的、結果的、または懲罰的な損害に対して、 オーカム社は責任を負わないものとします。いかなる場合でも、オーカム社の責任は製品に支払われた代価を超えることは ないものとします。

本契約に基づく責任を制限する規定を制限することなく、以下の事象で発生した費用およびコストについて、本書に記載 されている限定保証は適用されないため、所有者が OrCam を保証しなければなりません。

(i) 製品が、オーカム社の提供する文書およびエンドユーザー利用規約またはその他の書面による取扱説明書に準じて 使用されていない場合

(ii) 製品が改ざん、誤用、過失、または事故にあった場合

(iii) 製品及び部品の識別ラベルが剥がされていたり、または製品に変更が加えられている場合

(iv) 本製品が、承認されたオーカム社の代理人以外の人物により開けられた、修正、修理、サービス、保守、または改変さ れた場合

(v) 本製品が、オーカム社が提供していない、またはオーカム社の認定した代理が書面で承認していないソフトウェア、ハ ードウェア、またはその他の機器と併用されている場合

- (vi) 製品に意図的な破損がある、または水、熱、または高電圧の影響を受けた場合
- (vii) 製品が、販売元(販売店/代理店)によるトレーニングを受けていない人物によって使用された場合。

本保証に従って交換された部品は、元の保証期間の残り期間または修理日から 90 日のいずれか長い方で保証の対象 となります。

保証のためにデバイスを登録するには、保証登録ウェブサイトを訪れてください。

<https://discover.orcam.com/warranty>

製品に保証サポートが必要であると思われる場合は[、support@orcam.com](mailto:support@orcam.com) にお問い合わせください。送料はお客様負 担となります。ただし、保証要求が有効であると判断された場合、オーカム社は修理または交換された製品の配送費用の 全額を負担します。

オーカム社は、明示または黙示を問わず、第三者の権利を侵害しないこと、商品性、特定目的への適合性を黙示の保証を 含みこれに限定されない一切の保証を否認します。オーカム社は、製品がエラーまたは「バグ」のないこと、中断する事なく 動作すること、製品が生成する画像またはサウンドが正確であること、または製品の動作が安全であることを保証しません。 そのため、一切の責任を否認します。このセクションは、適用される法律が許す最大限の範囲で執行されます。

返金ポリシー。

現地法で要求される期間内、あるいはご利用者様とオーカム社との間で購入時点で合意された期間内であれば、破損し ていないデバイスを返品し払い戻しを求めることができます。トレーニング費用は払い戻し対象外です。返品処理を行う際 は、購入された販売店または OrCam サポートにお問い合わせください。

オーカム製品の返品をする際には、オーカム社のサポートの指示に注意して従ってください。デバイスはユーザーが受け取 った時と同じ状態になければなりません。また、いかなる形の損傷もあってはいけません。払い戻しおよびその実行方法は、 デバイスの購入方法やその条件、およびデバイスを保持していた期間に応じて異なってきます。

オーカム社は、運送業者がデバイスを受け取ってオーカム社に配達した後でのみ返品を処理します。オーカム社が返品を 受け取って処理するには通常 3 週間かかります (現地の税関がかかわる国際輸送の場合、もう少し長くかかることがあり ます)。オーカム社が返金をユーザーに行った場合、そのお金がユーザーの金融機関の口座で利用可能になるまでさらに 時間がかかることがあります。クレジットカードの場合、5~10 営業日かかります。

ご不明点など御座いましたら、ご遠慮なくオーカム社のサポートチームにお問い合わせください。

#### FCC 適合。

本機器は、FCC 規制の第 15 部クラス B デジタル機器の制限について検査され、その制限に準拠されている事が確認さ れています。これらの制限は、居住地区での製品使用における有害干渉から適正に保護することを目的としています。本製 品は無線周波エネルギーを生成および使用し、放射する可能性があり、指示に従って設置および使用しないと、無線通信 に有害な干渉を引き起こす可能性があります。 ただし、特定の設置条件で干渉が発生しないという保証はありません。本 機器がラジオまたはテレビの受信に有害な干渉を引き起こす場合、(それは機器の電源をオン/オフにすることで確認でき ます)ユーザーは次のいずれかの対処法により干渉を修正しようとすることをお勧めします。

•受信アンテナの向きまたは位置を変える。

•機器と受信機の間の距離を離す。

•機器を受信機が接続されているものとは異なる回路のコンセントに接続する。

•販売店または経験豊富なラジオ/テレビ技術者に相談する。

本機器は、FCC 規制の第 15 部に準拠しています。

本機器の動作は、次の二つの条件を満たす必要があります。

1.本機は、有害な干渉を発生させない。

2.本機は、望ましくない動作を引き起こす可能性のある干渉も含め、受信したいかなるノイズにも耐えうるものでなければ ならない。オーカム社が明示的に承認していない変更は、FCC 規制に基づいて機器を使用するユーザー権限を無効にす る可能性があります。

注:製造元は、本機器に対する許可のない変更により引き起こされるラジオまたはテレビの干渉に対して責任を負いません。 そのような変更は装置を使用するユーザーの権限を無効にすることができます。

#### FCC 警告。

注:製造元は、本機器に対する許可のない変更により引き起こされるラジオまたはテレビの干渉に対して責任を負いません。 そのような変更は装置を使用するユーザーの権限を無効にすることができます。

FC.

![](_page_23_Picture_18.jpeg)

![](_page_23_Picture_19.jpeg)

![](_page_23_Picture_20.jpeg)

![](_page_23_Picture_21.jpeg)

 $\epsilon$ 

![](_page_23_Picture_22.jpeg)

**Waste Electrical and Electronic Fauinment Directive Compliant** Contact OrCam for proper disposal.

**Restriction of Hazardous** Substances Directive Compliant<br>(materials and components) FCC ID: 2AAWI-READ **CE Compliant** 

Refer to User Instruction **Guide and Manual** 

![](_page_25_Picture_0.jpeg)